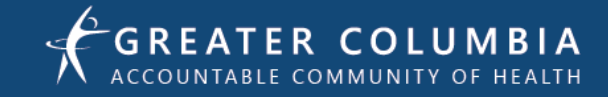

# **How to Make A Direct Update On WIN 211 Website**

## **STEP 1:** Visit WA211.ORG<https://wa211.org/>

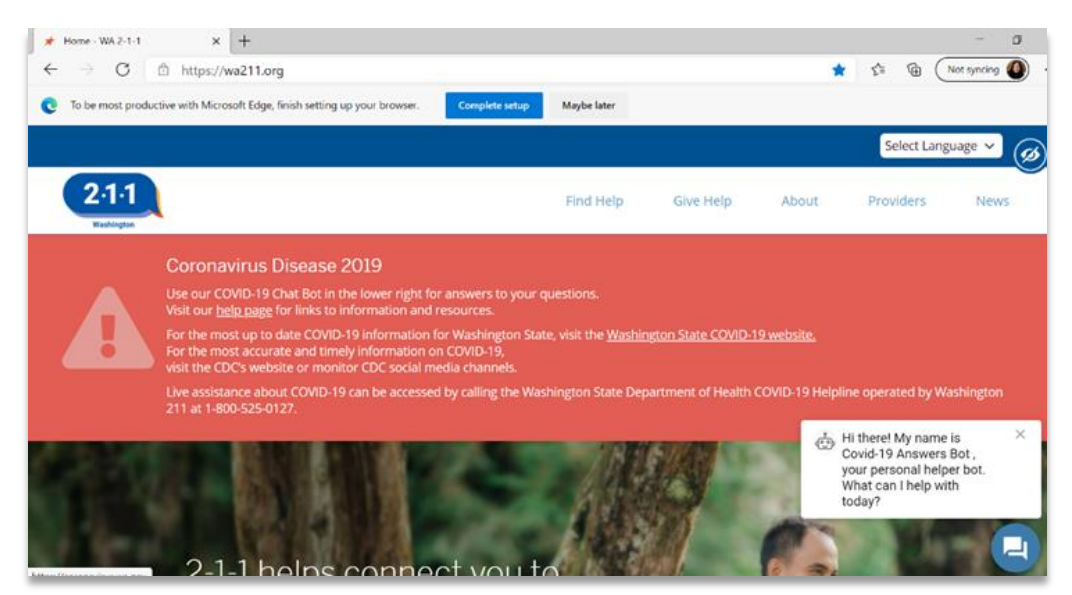

### **STEP 2:** Scroll down to *"A trusted resource for Providers*"

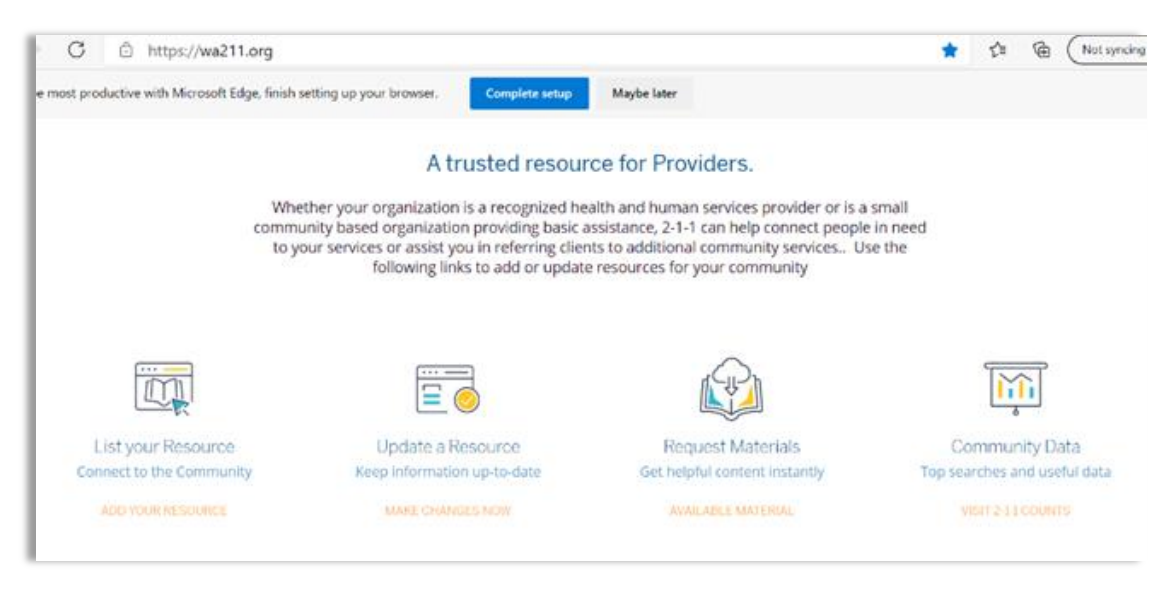

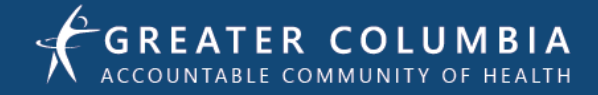

#### **STEP 3:** Choose one of the following options:

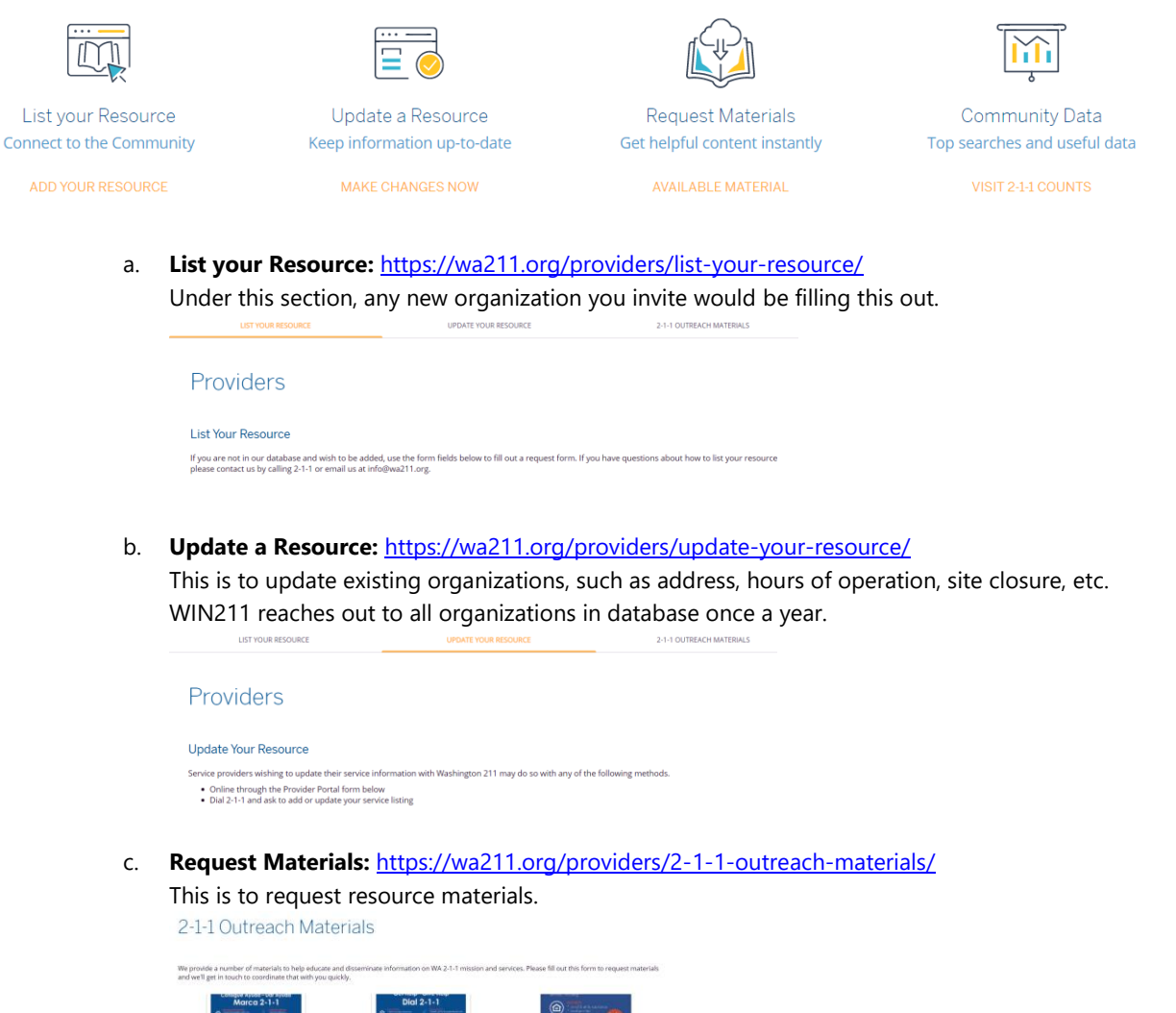

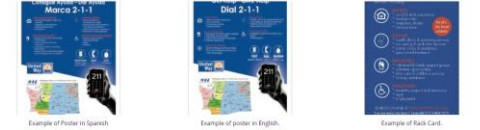

d. **Community Data:** <https://wa211.org/community-data/>

As part of our new *2-1-1 Counts* partnership, our 2-1-1 data can be used to create customized social needs assessments for your community called *Calls to Action* reports.

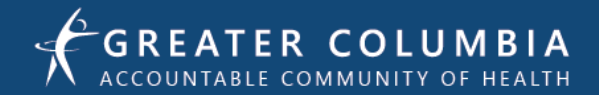

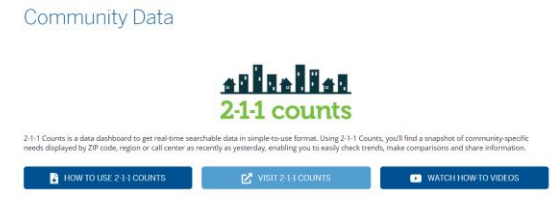

#### **LHIN Deliverable Q2**

**LHIN LANGUAGE- 6. Review local WIN211 database** (Invited WIN211 rep to attend a LHIN meeting, LHIN committee reviewed the directory of local community resources as provided by GCACH and notified WIN211 of updates.)

**WIN211-** Updates are conducted every 12 months. Our software system emails update reminders to our Agency Update Contacts on their "next update date." This email includes a link to the "Update Contact Dashboard" where they can review, edit, and submit their updates. This reminder is only sent to agency contacts who have verified their email by responding to an email verification request generated by our software system when they were assigned as the Agency Update Contact. This reminder is sent approximately once a week until the agency is updated. Our system will not send this reminder to emails that have not been verified.

#### **How to make updates to WIN 211**

- 1. Going on win211.org
	- a. Scroll at bottom of page and make updates listed above
	- b. Make update for your organization
	- c. Invite other organizations to do this step
- 2. Email
	- a. [info@wa211.org](mailto:info@wa211.org)
	- b. Local Win 211 Rep Joyce Newsom *[jnewsom@pfp.org](mailto:jnewsom@pfp.org)*
- 3. Calling 1-877-211-9274.